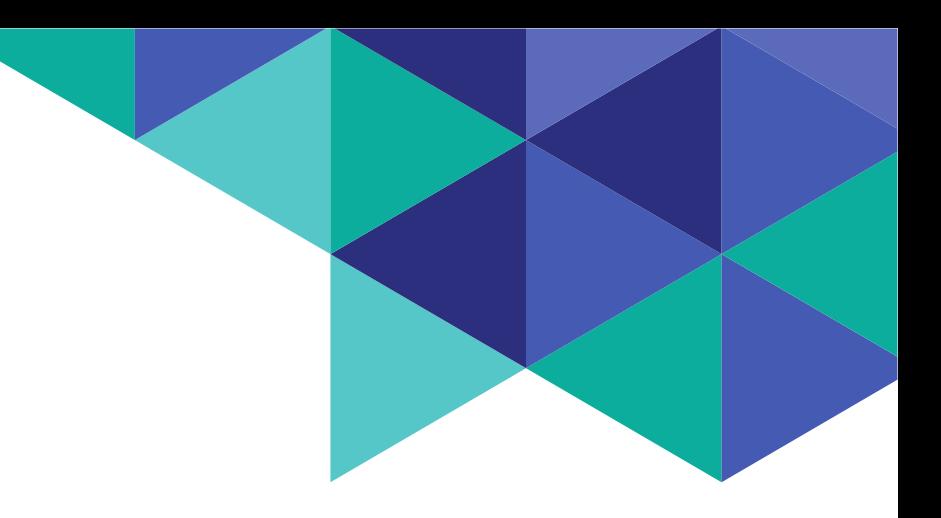

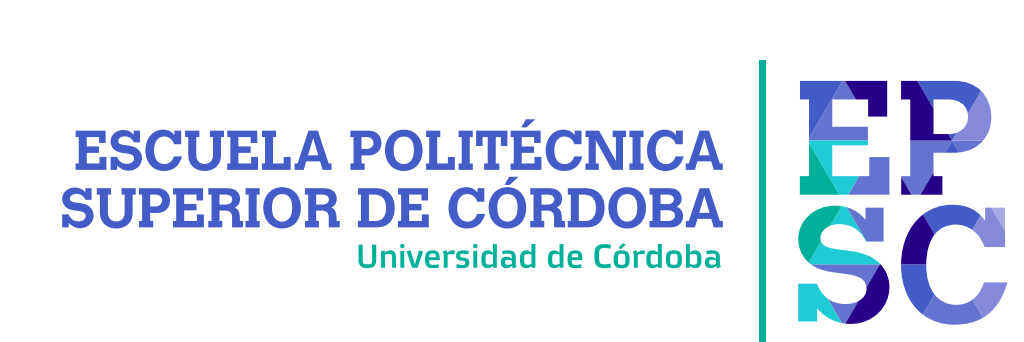

#### TRABAJO FIN DE GRADO Grado en Ingeniería XXX TITULO TFG

Autor: Nombre y Apellidos Alumn@ Directores: Nombre y Apellidos Director/a 1 Nombre y Apellidos Director/a 2

julio, 2023

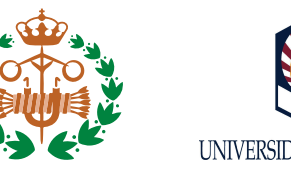

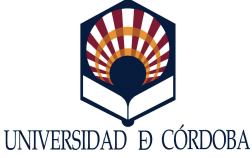

 $\operatorname{Trabajo}$ Fin de Grado

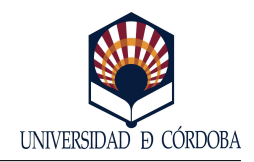

Dedicado a  $mi\ familia$ 

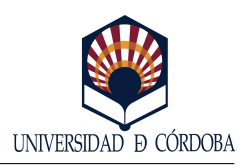

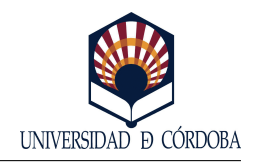

## <span id="page-4-0"></span>Agradecimientos

RELLENAR

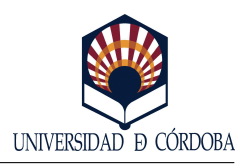

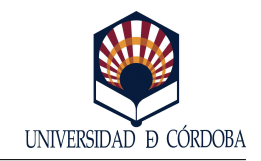

### <span id="page-6-0"></span>Resumen

rellenar Palabras clave: Palabra-1, Palabra-2, Palabra-3, Palabra-4.

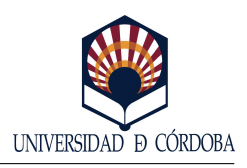

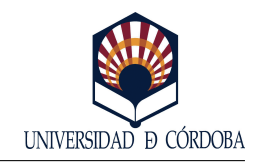

### <span id="page-8-0"></span>Abstract

rellenar Keywords: Palabra-1, Palabra-2, Palabra-3, Palabra-4.

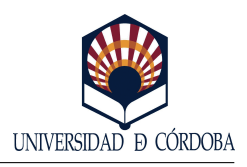

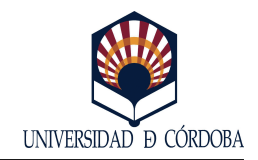

# ´ Indice general

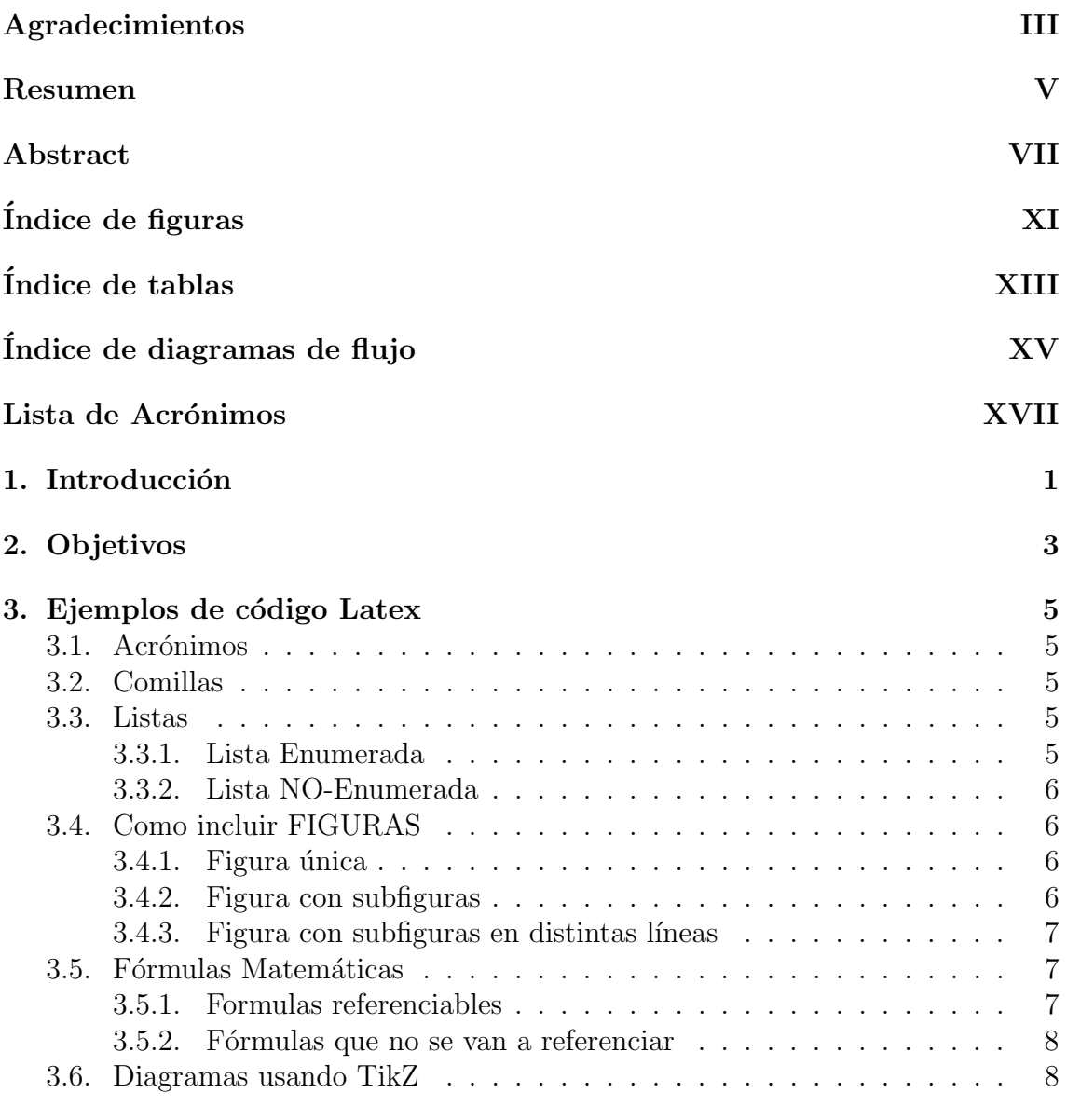

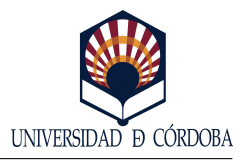

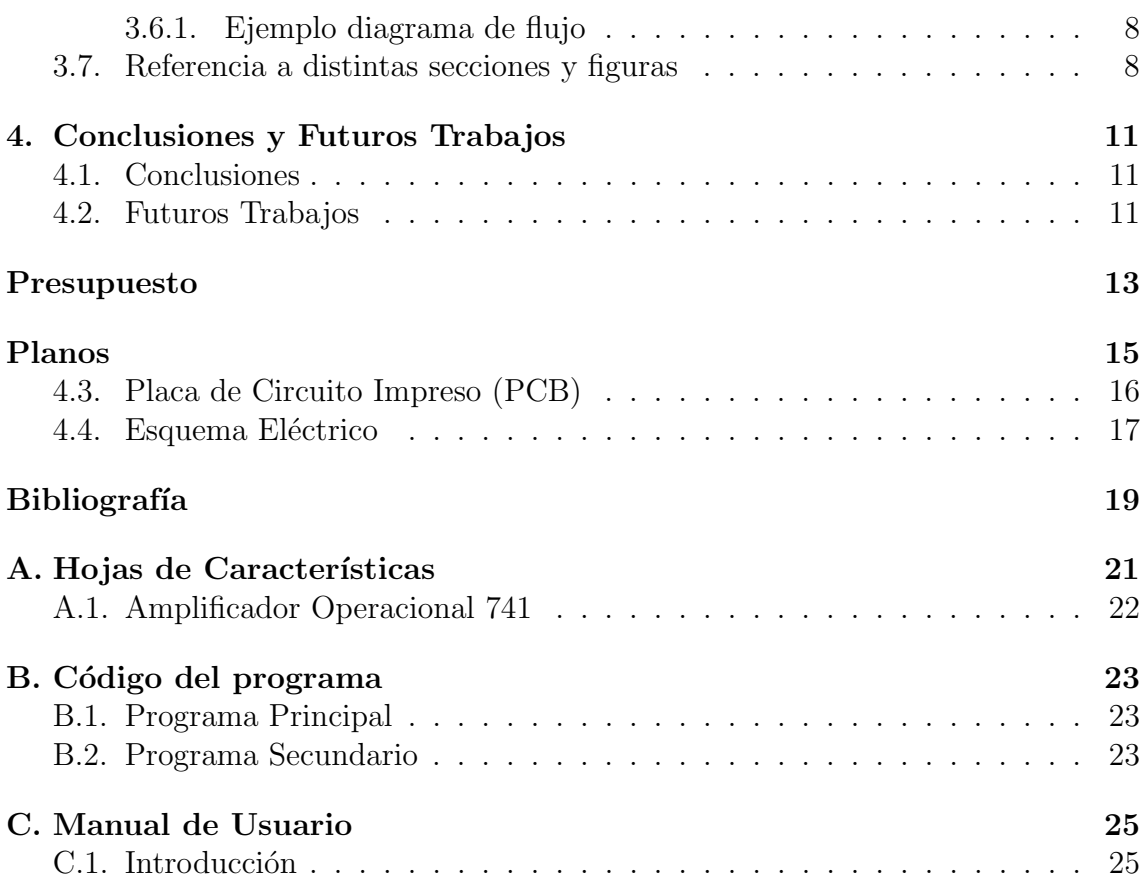

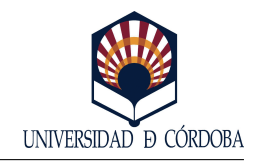

# <span id="page-12-0"></span>´ Indice de figuras

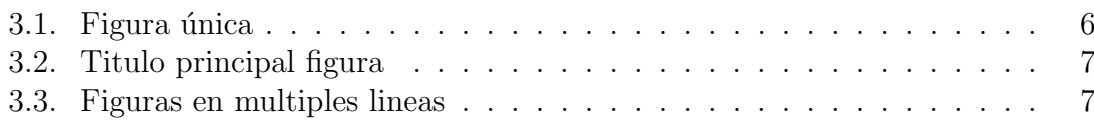

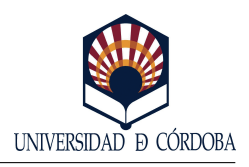

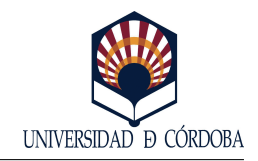

# <span id="page-14-0"></span>´ Indice de tablas

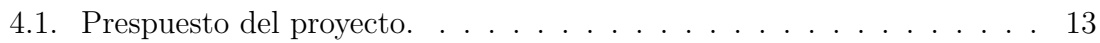

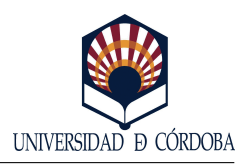

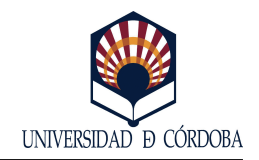

# <span id="page-16-0"></span>´ Indice de Diagramas de Flujo

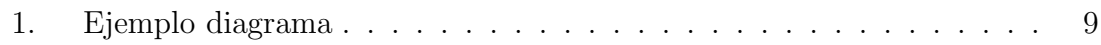

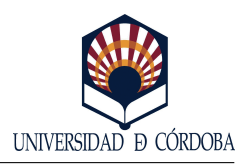

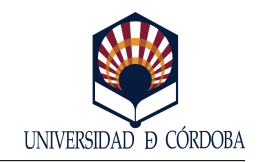

### <span id="page-18-0"></span>Acrónimos

<span id="page-18-1"></span> $\mathbf{IoT}\,$  Internet of Things.  $5$ 

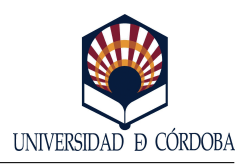

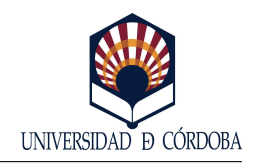

# <span id="page-20-0"></span>Capítulo 1 Introducción

En el Capítulo [3](#page-24-0) puedes ver códigos de ejemplo de latex para ver como se insertan imágenes, fórmulas, listas enumeradas, etc.

En estas primeras líneas de texto se puede ver como se cita una referencia bi-bliográfica contenida en el archivo "referencias.bib". En [\[1\]](#page-38-1) se hace referencia a un artículo, en  $[2]$  se hace referencia a un libro y en  $[3]$  se hace referencia a una web.

CAPÍTULO 1. INTRODUCCIÓN

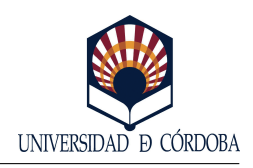

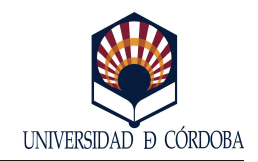

# <span id="page-22-0"></span>Capítulo 2 Objetivos

Debe de ser igual a los mencionados en el anteproyecto.

Describir el objetivo principal y los objetivos especificos llevados a cabo para conseguir el objetivo principal.

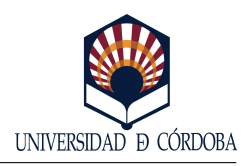

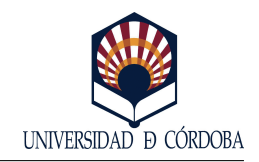

# <span id="page-24-5"></span><span id="page-24-0"></span>Capítulo 3

## Ejemplos de código Latex

Aquí también se puede poner texto.

### <span id="page-24-1"></span>3.1. Acrónimos

Ejemplo de como poner un acrónimo [IoT.](#page-18-1) Estos están definidos en el archivo "anexo acronimos.text".

### <span id="page-24-2"></span>3.2. Comillas

Mira el código para que veas como se hace bien el "entrecomillado". No se usan las comillas situadas en la tecla del dígito 2.

### <span id="page-24-3"></span>3.3. Listas

En esta sección se muestra como crear dos tipos de listas.

#### <span id="page-24-4"></span>3.3.1. Lista Enumerada

- 1. Color rojo
- 2. Color verde
- 3. Color amarillo

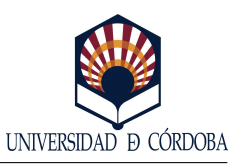

#### <span id="page-25-0"></span>3.3.2. Lista NO-Enumerada

- Color rojo
- Color verde
- Color amarillo

### <span id="page-25-1"></span>3.4. Como incluir FIGURAS

#### <span id="page-25-4"></span><span id="page-25-2"></span>3.4.1. Figura única

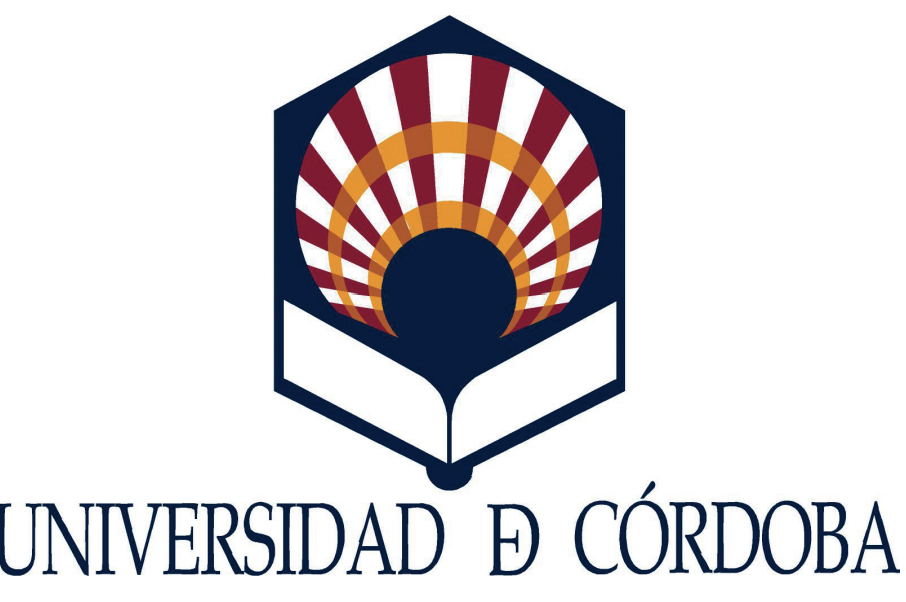

Figura 3.1: Figura única

### <span id="page-25-3"></span>3.4.2. Figura con subfiguras

En la Figura [3.2](#page-26-3) se puede aprecia una figura compuesta por dos subfiguras.

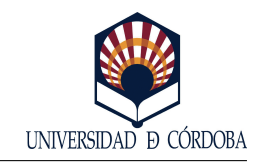

#### CAPÍTULO 3. EJEMPLOS DE CÓDIGO LATEX

<span id="page-26-3"></span>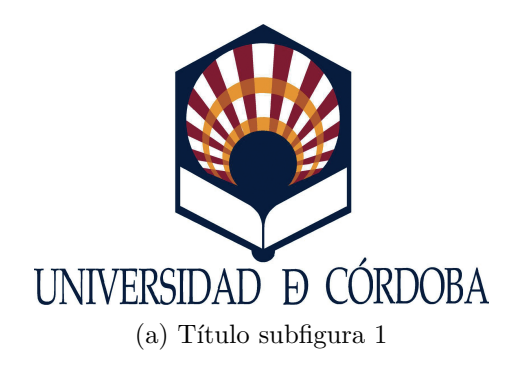

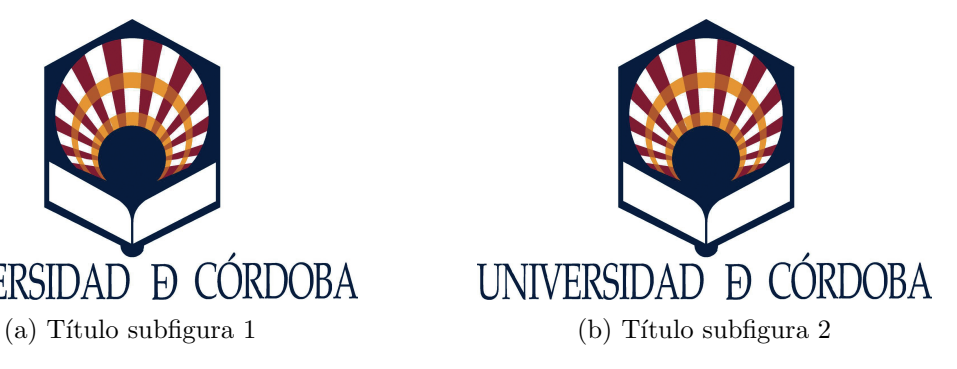

Figura 3.2: Titulo principal figura

#### <span id="page-26-0"></span>3.4.3. Figura con subfiguras en distintas líneas

<span id="page-26-4"></span>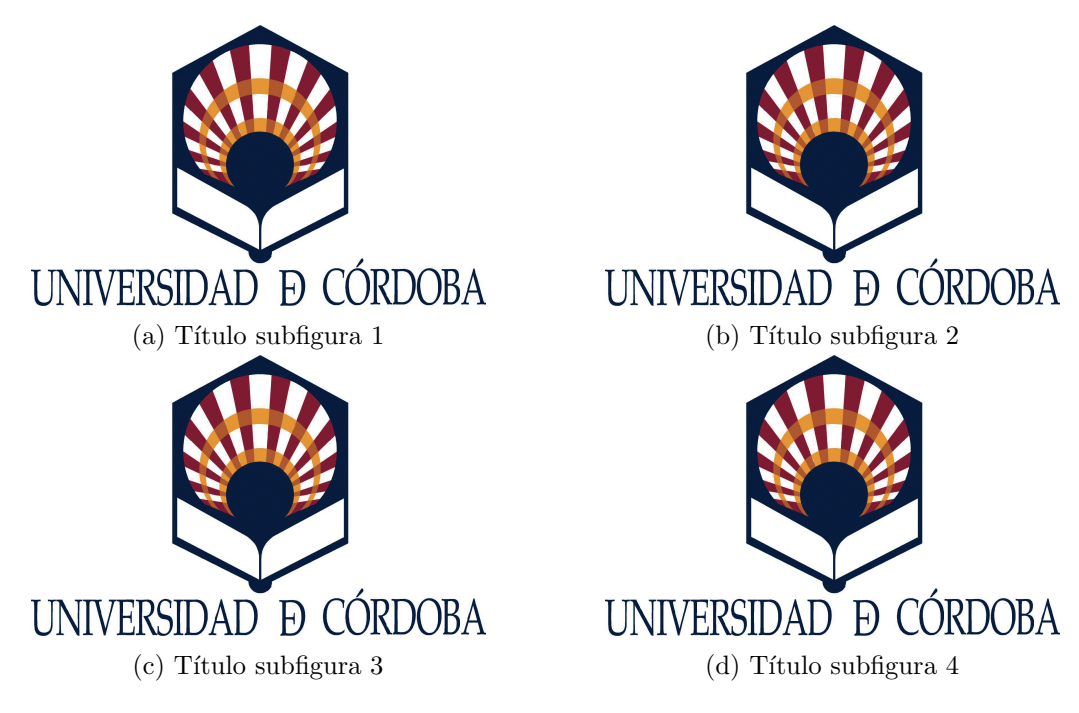

Figura 3.3: Figuras en multiples lineas

### <span id="page-26-1"></span>3.5. Fórmulas Matemáticas

#### <span id="page-26-2"></span>3.5.1. Formulas referenciables

<span id="page-26-5"></span>
$$
a = bq + r \tag{3.1}
$$

Trabajo Fin de Grado - 7 -

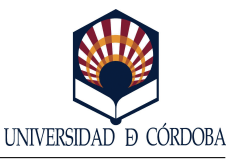

donde [\(3.1\)](#page-26-5) es verdadera si a y b son enteros con  $b \neq c$ .

#### <span id="page-27-0"></span>3.5.2. Fórmulas que no se van a referenciar

 $X = 0, 42 \tau_{625} + 0,35 \tau_{550} + 0,21 \tau_{445}$  $Y = 0, 20 \tau_{625} + 0, 63 \tau_{550} + 0, 17 \tau_{495}$  $Z = 0, 24 \tau_{495} + 0,94 \tau_{445}$ 

Y con estos valores se calculan las coordenadas  $x \in y$ :

$$
x = X/(X + Y + Z) \quad y = Y/(X + Y + Z)
$$

### <span id="page-27-1"></span>3.6. Diagramas usando TikZ

[https://es.overleaf.com/learn/latex/LaTeX\\_Graphics\\_using\\_TikZ%3A\\_A\\_](https://es.overleaf.com/learn/latex/LaTeX_Graphics_using_TikZ%3A_A_Tutorial_for_Beginners_(Part_1)%E2%80%94Basic_Drawing) [Tutorial\\_for\\_Beginners\\_\(Part\\_1\)%E2%80%94Basic\\_Drawing](https://es.overleaf.com/learn/latex/LaTeX_Graphics_using_TikZ%3A_A_Tutorial_for_Beginners_(Part_1)%E2%80%94Basic_Drawing)

#### <span id="page-27-2"></span>3.6.1. Ejemplo diagrama de flujo

### <span id="page-27-3"></span>3.7. Referencia a distintas secciones y figuras

En la sección [3.4.1](#page-25-2) se puede ver la Figura [3.1.](#page-25-4)

En el capítulo [4.2](#page-32-0) se puede ver el código para crear una tabla. La Tabla [4.1](#page-32-1) muestra un presupuesto.

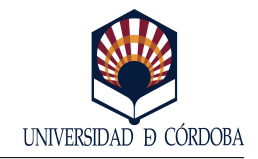

<span id="page-28-0"></span>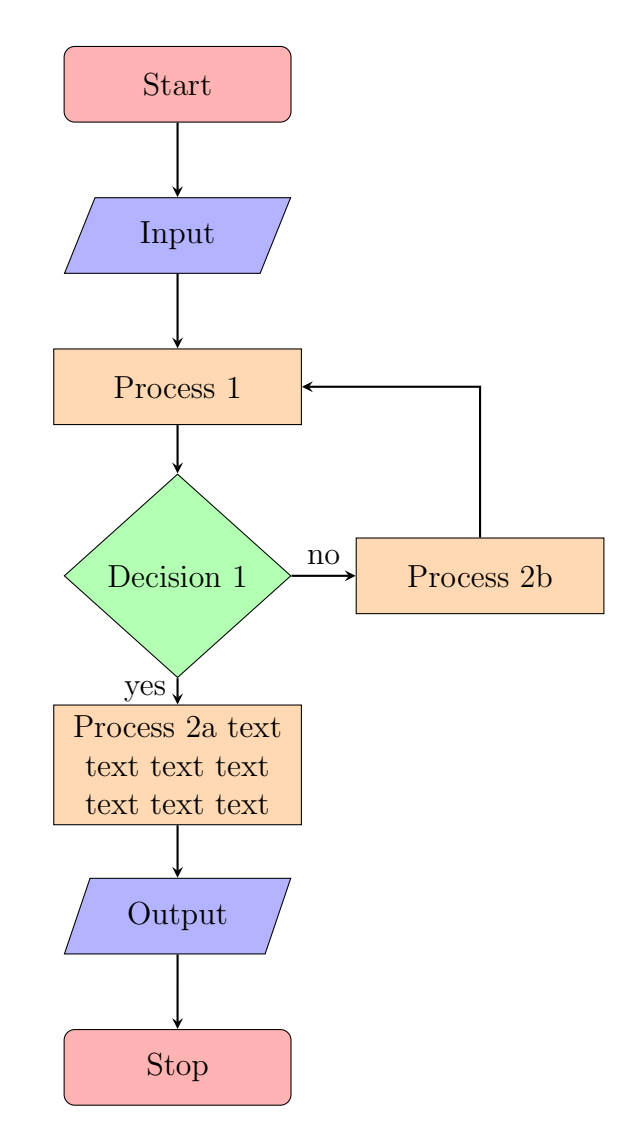

Diagrama 1: Ejemplo diagrama

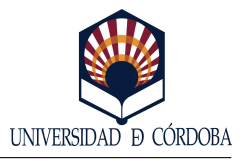

 $\sf{CAPÍTULO}$ 3. EJEMPLOS DE CÓDIGO LATEX

# <span id="page-30-0"></span>Capítulo 4

# Conclusiones y Futuros Trabajos

rellenar

### <span id="page-30-1"></span>4.1. Conclusiones

rellenar

### <span id="page-30-2"></span>4.2. Futuros Trabajos

rellenar

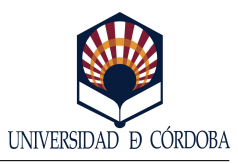

CAPÍTULO 4. CONCLUSIONES Y FUTUROS TRABAJOS

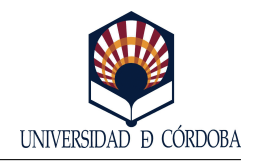

# <span id="page-32-0"></span>PRESUPUESTO

En esta seccion, se presentan los gastos asociados al desarrollo del presente proyecto, los cuales se refieren exclusivamente a los elementos que conforman la parte hardware del sistema.

<span id="page-32-1"></span>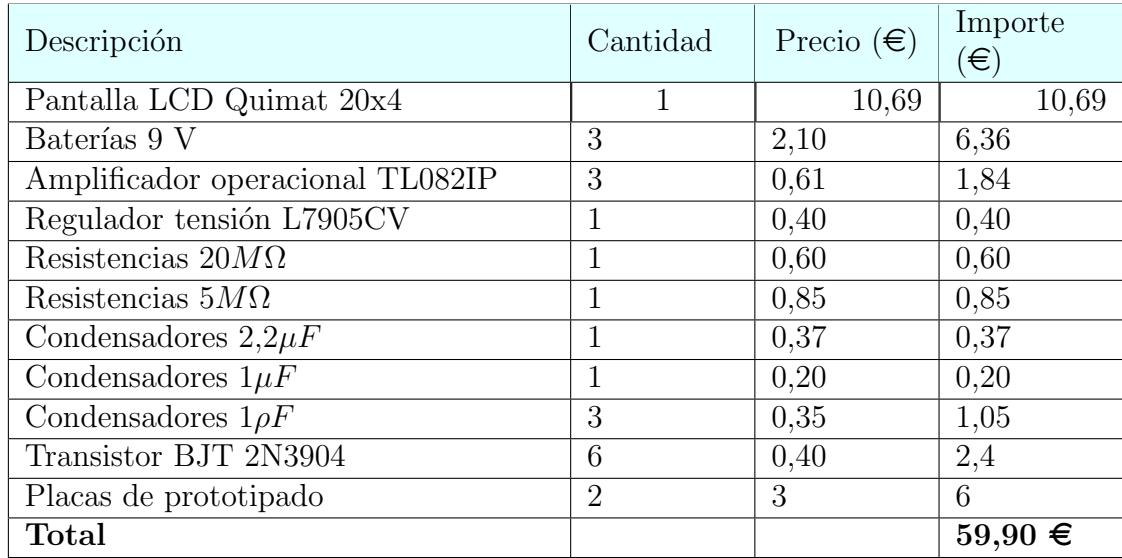

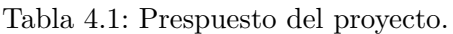

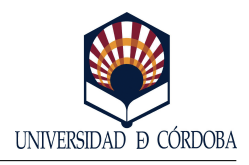

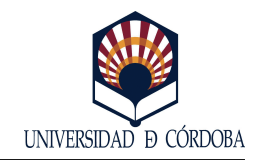

# <span id="page-34-0"></span>PLANOS

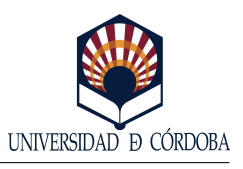

### <span id="page-35-0"></span>4.3. Placa de Circuito Impreso (PCB)

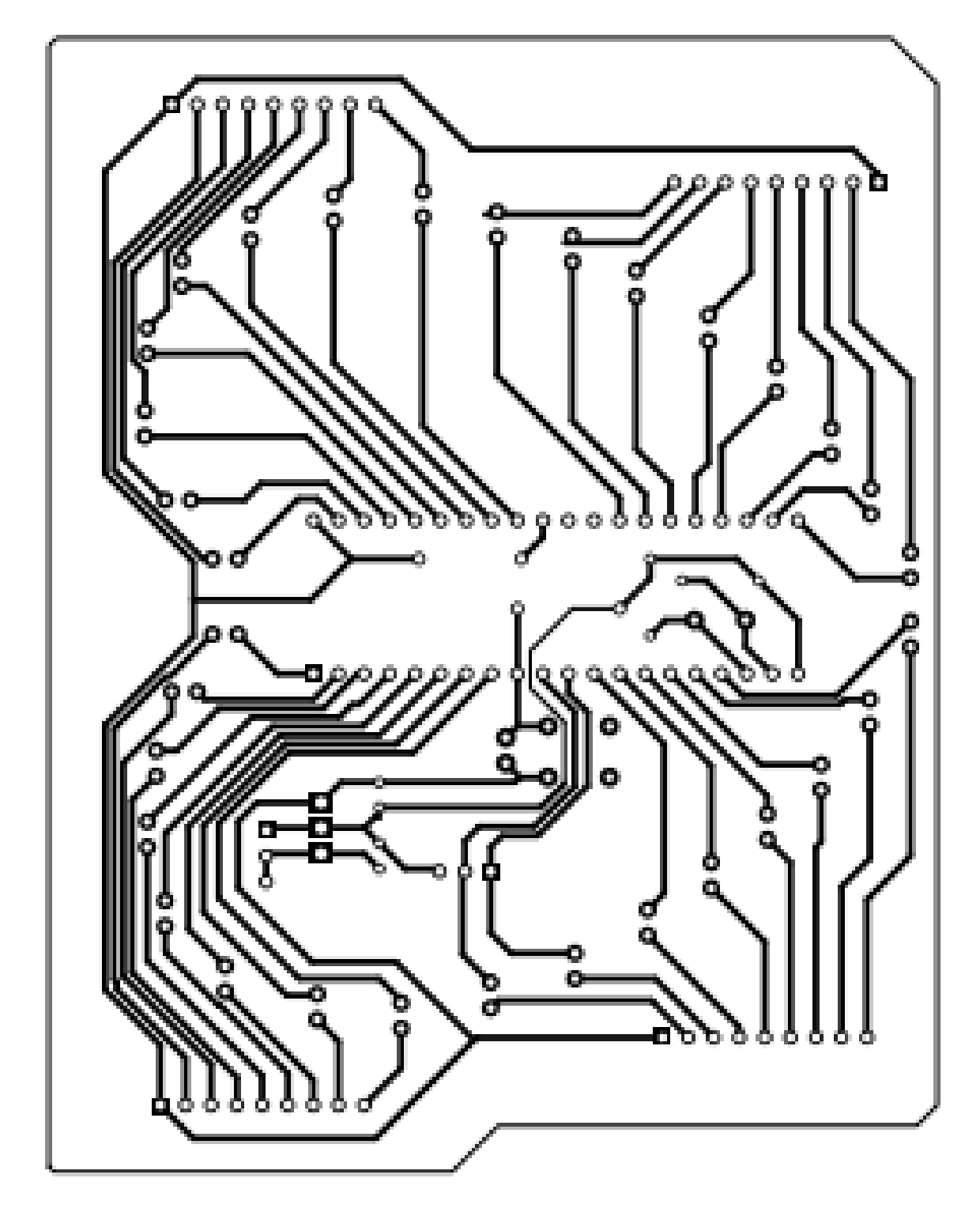

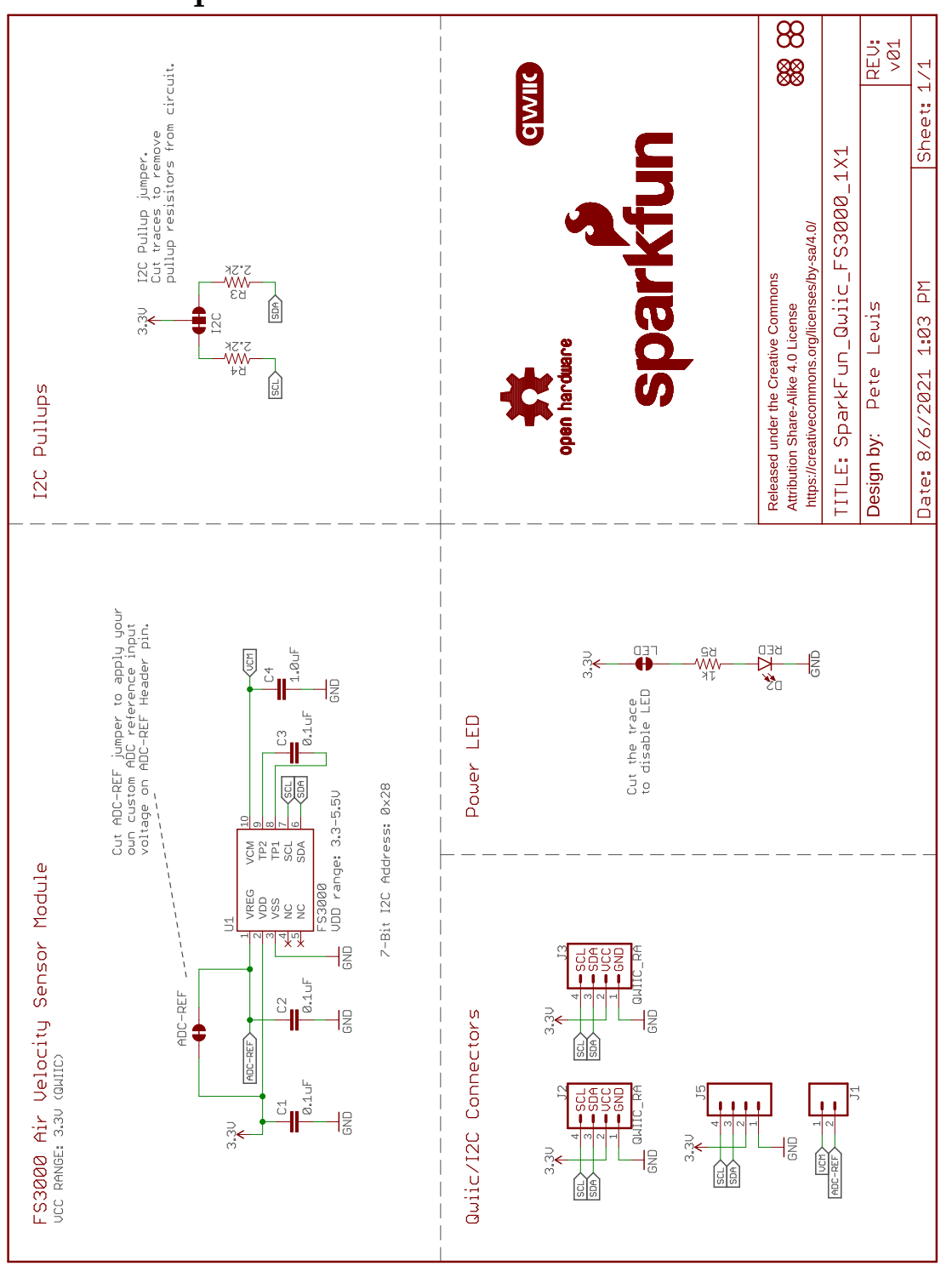

### <span id="page-36-0"></span>4.4. Esquema Eléctrico

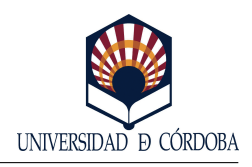

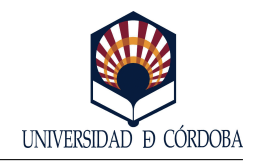

# <span id="page-38-0"></span>**Bibliografía**

- <span id="page-38-1"></span>[1] Abbas Panahi, Deniz Sadighbayan, Saghi Forouhi, and Ebrahim Ghafar-Zadeh. Recent advances of field-effect transistor technology for infectious diseases. Biosensors, 11(4), 2021. ISSN 2079-6374. doi: 10.3390/bios11040103. URL <https://www.mdpi.com/2079-6374/11/4/103>.
- <span id="page-38-2"></span>[2] Albert Malvino and David Bates. Principios de Electrónica. Mc Graw Hill Education, 7 edition, 2007. ISBN 978-8448156190.
- <span id="page-38-3"></span>[3] Konica Minolta. Radiómetros y fotómetros., 2020. URL [https:](https://sensing.konicaminolta.us/mx/learning-center/light-measurement/radiometers-photometers/) [//sensing.konicaminolta.us/mx/learning-center/light-measurement/](https://sensing.konicaminolta.us/mx/learning-center/light-measurement/radiometers-photometers/) [radiometers-photometers/](https://sensing.konicaminolta.us/mx/learning-center/light-measurement/radiometers-photometers/).

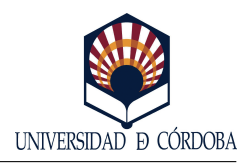

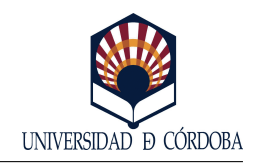

# <span id="page-40-0"></span>Anexo A

# Hojas de Características

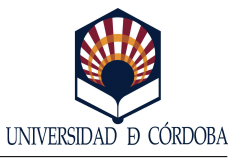

### <span id="page-41-0"></span>A.1. Amplificador Operacional 741

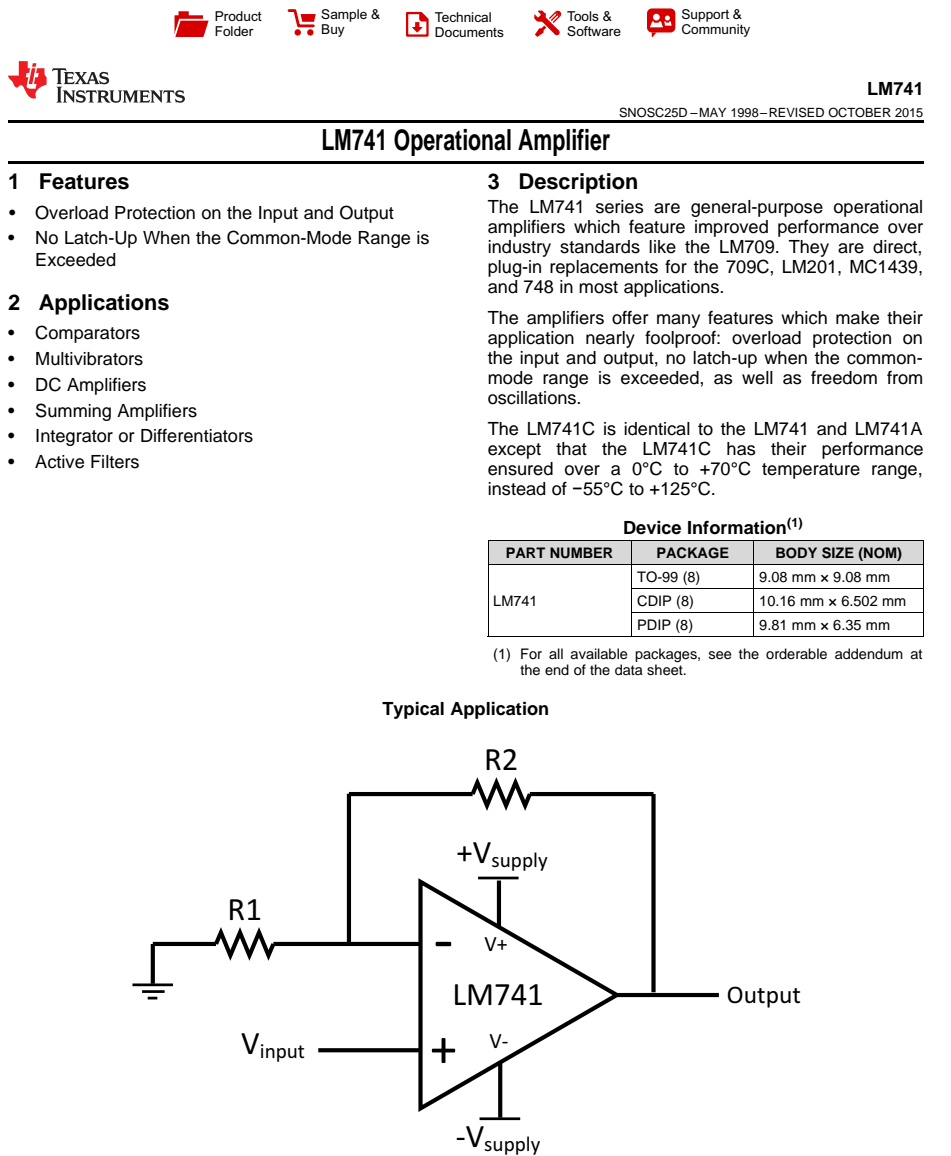

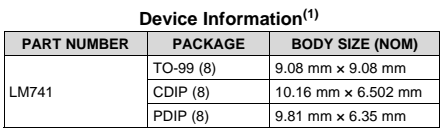

(1) For all available packages, see the orderable addendum at the end of the data sheet.

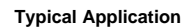

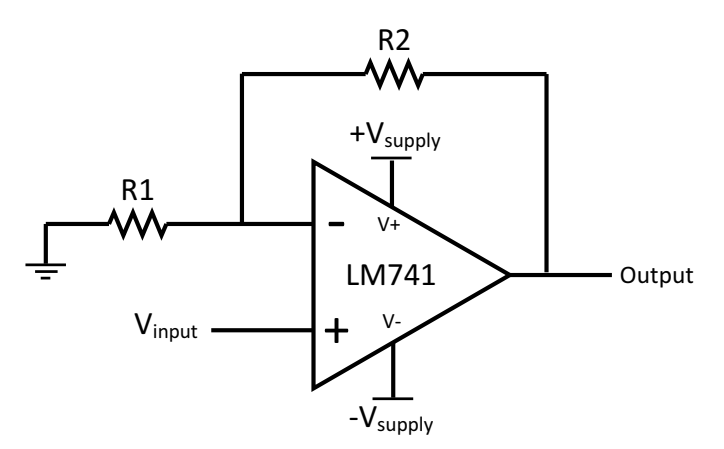

An IMPORTANT NOTICE at the end of this data sheet addresses availability, warranty, changes, use in safety-critical applications,<br>intellectual property matters and other important disclaimers. PRODUCTION DATA.

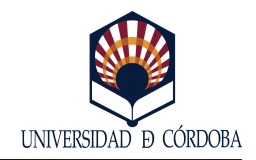

### <span id="page-42-0"></span>Anexo B

## Código del programa

### <span id="page-42-1"></span>B.1. Programa Principal

```
// Esto es un comentario .
const int PIN_LED = 7;
int pin_azul = 0;
int pin_verde = 1;
int pin_rojo = 2;
void setup () {
    pinMode ( PIN_LED , OUTPUT ) ;
}
void loop () {
    digitalWrite (PIN_LED, HIGH);
    delay (500) ;
    digitalWrite (PIN_LED, LOW);
    delay (500) ;
}
```
### <span id="page-42-2"></span>B.2. Programa Secundario

```
// Esto es un comentario .
const int PIN_LED = 7;
int pin_azul = 0;
int pin_verde = 1;
int pin_rojo = 2;
```
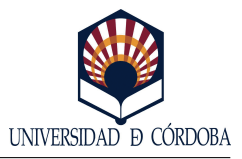

#### ANEXO B. CÓDIGO DEL PROGRAMA

```
void setup () {
   pinMode ( PIN_LED , OUTPUT ) ;
}
void loop () {
    digitalWrite (PIN_LED, HIGH);
    delay (500) ;
    digitalWrite (PIN_LED, LOW);
    delay (500) ;
}
```
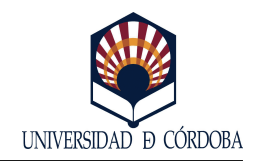

# <span id="page-44-0"></span>Anexo C

# Manual de Usuario

<span id="page-44-1"></span>C.1. Introducción